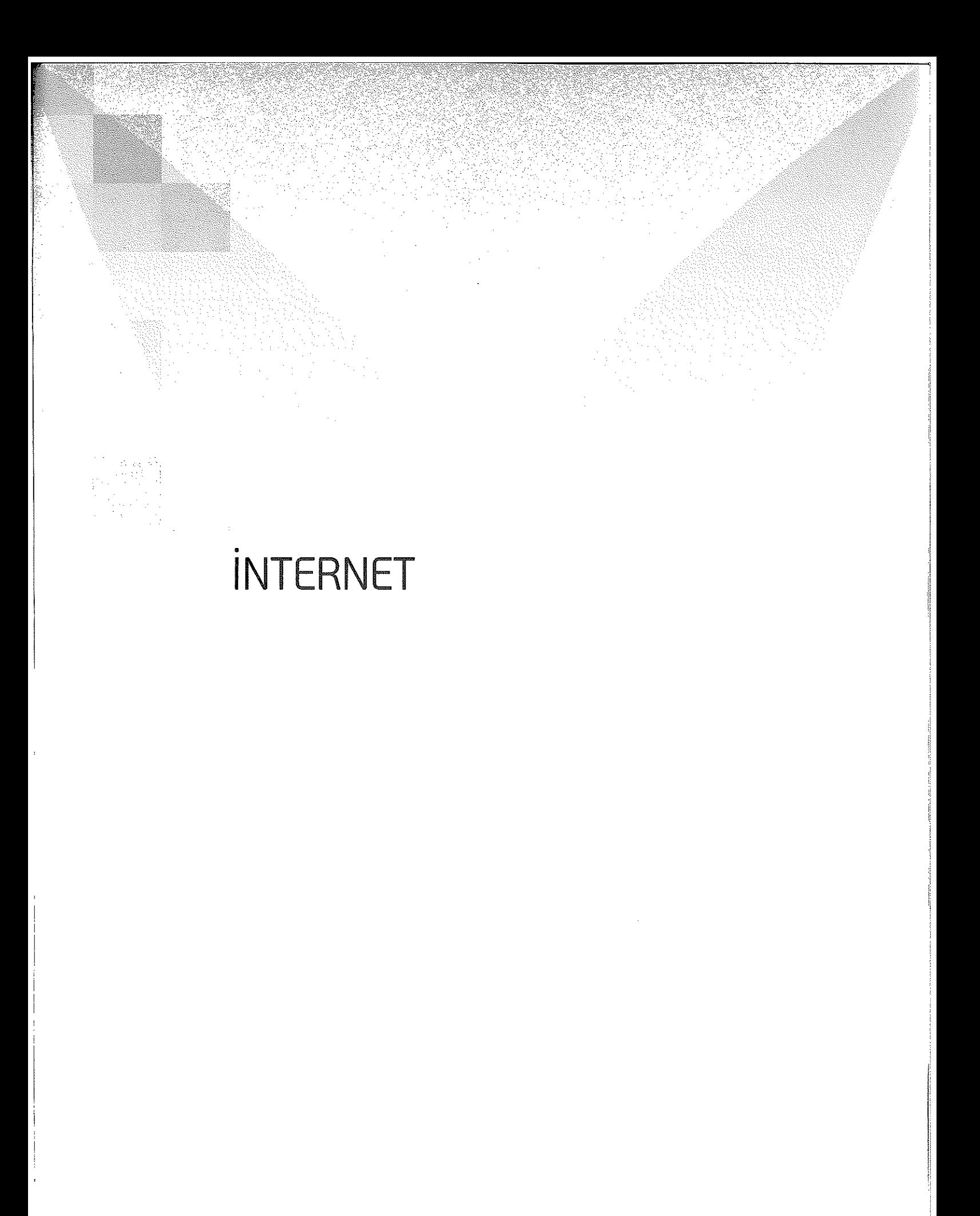

# **iPém é l Kav r a m l a r**

### **Internet Nedir?**

# İnternet kelimesi, bilgisayar ağlarının oluşturduğu bir ağ anlamı taşır. İnternet Bilgisayar Ağı ise, birbirleriyle haberleşmede ortak bir iletişim dili (protokol) kullanan bilgisayarlardan oluşan dev bir ağdır.

Başka bir tanımla İnternet, birçok bilgisayar sisteminin birbirine bağlı olduğu, dünya çapında yaygın olan ve sürekli büyüyen bir iletişim ağıdır. İnternet, insanların her geçen gün gittikçe artan "üretilen bilgiyi saklama/ paylaşma ve ona kolayca ulaşma" istekleri sonrasında ortaya çıkmış bir teknolojidir. Bu teknoloji yardımıyla pek çok alandaki bilgilere insanlar kolay, ucuz, hızlı ve güvenli bir şekilde erişebilmektedir. İnterneti bu haliyle bir bilgi denizine, ya da büyükçe bir kütüphaneye benzetebiliriz.

Tüm bu tanımların ara kesitinde yer alan ise "Bilgiye Ulaşım ve Onu Paylaşım, sonrasında da elde edilen bilgiyi kullanım" dır.

Sonuç olarak, İnternet, önümüzdeki yıllarda üretilecek bilgilerin dolaşım sistemidir. Ticari boyutunun da ortaya çıkmasıyla yaşamla daha çok iç içe geçmeye başlamıştır. İnternet farklı bir ortam, farklı bir uzaydır. Kendi, yazılı olmayan, kuralları olan; kendi toplumu olan bambaşka bir uzaydır.Klasik yaşama biçimlerini, değer yargılarını değiştirir. Hayatımıza yeni kavramlar, yeni uğraşlar getirir.

İnternet, değişik protokoller aracılığı ile insanlara "bilgiye erişim" imkânları sunar. Yani, İnternet yardımıyla "her çeşit" bilgiye erişebilirsiniz.

İçerik bakımından, İnternetin sundukları bazen insan hayal gücünü zorlayacak boyutlara varmaktadır. Vizyondaki filmlerin kısa tanıtımlarını kolayca evimizdeki ekrana taşıyabilir ya da Amerikan Kongre Kütüphanesinde tarama yapabiliriz. TÜBİTAK arşivine bağlanıp Bilim ve Teknik dergilerinin yeni ve eski sayılarını tarayabilir, yazıları okuyabiliriz. Katılmak istediğimiz bir bilimsel toplantıya bildirimizi Internet üzerinden gönderebiliriz. Örnekleri arttırmak mümkün; Nasa servislerine bağlanıp, son uydu fotoğraflarını tarayabiliriz; ya da şiir arşivlerine bağlanıp şiirler okuyabiliriz. Son yıllarda geliştirilen World Wide Web (www, Web) temelli İnternet araçları ile bilgiye ulaşım daha da kolaylaşmış ve ulaşılabilecek bilgiler ve sunulan servisler miktar ve çeşit olarak artmıştır. İnternetin sundukları; onu kullananların istekleri, hayal güçleri ve gelişen İnternet teknolojisi ile hep çoğalmaktadır.

### **Internet, dünyanın bilgisine açılan pencere ya da sadece yeni çağın eğlencesi** olarak tanımlanabilir.

İnternet'in temelini WAN (Wide Area Network) dediğimiz genis alan ağı oluşturur. Geniş alan ağı, coğrafi olarak uzak mesafelerdeki bilgisayarları birbirine bağlamak için kullanılır. Bu tür bilgisayar ağlarında telefon hattı kullanılır. İşte İnternet geniş alan ağının (WAN) bir uygulaması ya da bir örneğidir. İnternet, birçok bilgisayar sisteminin birbirine bağlı olduğu, dünya çapında yaygın olan ve sürekli büyüyen bir iletişim ağıdır.

# **Internet Explorer**

Explorer gezgin demektir. Buna göre Windows Gezgini ile nasıl kendi bilgisayarınızda gezinti yapabiliyorsanız İnternet Explorer ile de İnternet ortamında gezinti yapabilirsiniz. Yani bu da bir İnternet Gezginidir. Dolayısıyla bir görüntüleme programıdır.

Microsoft Yazılım Firmasının hazırladığı İnternet Explorer'a benzer; Netscape Navigator, Opera ve Neoplanet gibi birçok program vardır. Bunlara tarayıcı/açar (browser) da denir.

Ayrıca internet Explorer aşağıdaki işlemlerde olduğu gibi bazı avantajları da sağlar:

- Web Sayfası olarak kaydettiğiniz dosyalarınızın daha kısa sürede görüntülenmesine imkân verir.
- Web Sayfası olarak kaydettiğiniz dosyalarınızın daha az yer tutmasını sağlar.
- Windows masaüstünün pek çok özelliğini getirir. Örneğin İnternette gördüğünüz bir resmi arka plan resmi yapabilirsiniz.
- Görev cubuğundaki  $\bigcirc$  sembolünü kullanarak bilgisayarınızdaki herhangi bir yerden İnternet'e göz atma yeteneği, özelleştirilebilir.
- Bağlantılar araç çubuğu, Gezgin çubuğu ve İnternette güvenli biçimde dolaşabilmek için İçerik Danışmanı ve güvenlik bölgeleri sunar.

#### **www (Word Wide Web) nedir?**

Web, www ya da w3 (World Wide Web), yazı, resim, ses, film, animasyon gibi pek çok farklı yapıdaki verilere yoğun ve etkileşimli bir şekilde ulaşmamızı sağlayan bir çoklu hiper ortam sistemidir. Hiper ortam, bir dokümandan başka bir dokümanın çağırılmasına (navigate) imkân sağlar (iç içe dokümanlar). Bu ortamdaki her veri (object), başka bir veriyi çağırabilir (link). Link (köprü), aynı doküman içinde başka bir yere olabildiği gibi, fiziksel olarak başka bir yerde (İnternet üzerindeki herhangi bir makinede) de olabilir. Bütün bu farklı yapıdaki veriler uygun bir standart ile bir arada kullanılıp bir Web Tarayıcısında (Web Browser) görüntülenebilir. Web'in diğer bir işlevi de, dosya transferi veya haber gibi bazı İnternet servislerini kendi içerisinde banndırmasıdır.

Web uygulamaları (Web sayfaları), Web Tarayıcılarında (Browser, Gezgin, Listeleyici) görüntülenir. Web sayfaları, başka sayfalara ve değişik türden verilere hiper linkler (köprüler) içermektedir. Buralara fare ile tıklayarak, başka sayfalara, oradan da başka sayfalara geçeriz. Bu aslında çok basit bir bilgiye ulaşım modelidir. Web Sistemleri, kullanılan platformdan bağımsızdır. Sayfaların alındığı Web Servisleri de farklı bilgisayar platformlarında olabilir. Web Tarayıcıları ve Web Servis Sağlayıcı Ortamlar hemen hemen tüm dünya da her yerde vardır ve küresel olarak kullanımları üstel bir şekilde artmaktadır.

Web yapısının bu kadar çok kabul görmesinin bazı sebeplerini sıralamak gerekirse:

- Her şeyden önce Web, açık bir sistemdir. Platform, bilgisayar, işletim sistemi vb. gibi şeylere bağımlı değildir.
- Web üzerinden pek çok bilgi kaynağına kolayca erişilebilir.
- Web uygulamaları geliştirmek ve bunları kullanıma sunmak çok kolaydır. Çoğu durumda, uzmanlık gerektirmiyor ve fazla bilgisi olmayan birisi bile Web sayfaları tasarım edip kullanıma sunabilir.
- Aranılan bilgilere, birtakım arama motorları (search engines) sayesinde kolayca ulaşılabilir.

# **http (Hyper Text Transfer Protocol) nedir?**

Web'in en ilginç yönlerinden biri de çok basit olmasıdır. Bir Web dokümanına ulaştığımızda her şey 4 ana fazda gerçekleşir:

(1) Bağlantı (2) Ne istediğimizin web servisine iletilmesi (3) Cevap (4) İlgili sayfaya yapılan bağlantının kesilmesi.

Bu ana safhalar, web üzerinde iletişimin kurallarını tanımlayan bir protokolü oluştururlar. Bu protokole de, Hyper Text Transfer Protocol (HTTP) denir. Bağlantı safhasında, web erişiminde kullanılan bir web listeleyici (browser, web client), ilgili bilginin olduğu web servisine bağlanır. Bu servislere HTTP servisleri de denir. Bağlantı sağlandıktan sonra web istemci programımız, http servisine "ne istediğini" bildirir. Bu istek, "http", "ftp", "e-mail" gibi bazı protokol kurallarını içerir ve bu işlemlere genel olarak "navigate" de denir. Bu isteği alan http servisi de, istediğimiz işlemi yapar ve cevabı bize gönderir. Biz de gelen cevabı web istemci programımızda (ÖrnJnternet Explorer) görürüz. Eğer, istek gerçekleştirilemiyorsa bir hata mesajı ile karşılaşırız. Son safhada ise, http servisine yaptığımız bağlantı kesilir.

### **URL nedir?**

URL (Unform Resource Locators); Web Browser'lar içinden bir web servisine ya da diğer bazı İnternet servislerine yönlendirme yapılabilmesini sağlayan bir komut förmatıdır. URL'ler bir bakıma, İnternet üzerinde erişebileceğimiz servisleri belirtmek, tanımlamak için kullandığımız adreslerdir. Web Browser içinde 'Open URL' şeklinde bir seçenek üzerinden uygun URL satırları verilerek, Web, FTP, news, erişimi yapılabilir.

**İnternet Adresleri (Web Adresleri)**  

# <http://www.gazi.edu.tr>

Genellikle bir web adresi beş bölümden oluşmaktadır (ABD hariç). Bunlar;

- **http://** : hyper text transfer protocol veya hyper terminal transmision protocol (Geçiş veya transfer protokolü)
- **www** : world wide web (Genis Dünya Ağı)
- **9azi** : Kurum, kuruluş veya özel kişi adı. Yani web sayfasının sahibine ait kullanıcı adı (user/domain name)
- **edu** : Internet adresi türü (aşağıdaki tabloyu inceleyiniz)
- **tr** : Ülke kodu; AB.D.'ye ait Internet adreslerinde ülke kodu kullanılmamaktadır (Ör[:www.nasa.](http://www.nasa) gov).

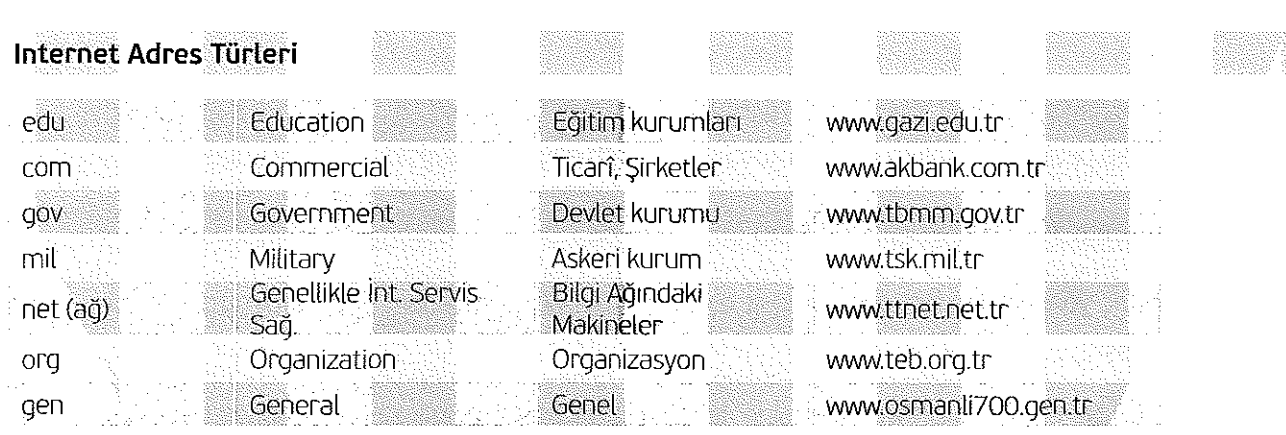

# **İnternet Adres Yazım Kuralları**

İnternet adreslerinde dikkat edilmesi gereken üç önemli kural vardır

1. BÜYÜK harf kullanılmaz.

Örnek: [www.AKBANK.com.tr a](http://www.AKBANK.com.tr)dresi yanlıştır. Doğrusu: www.akbank.com.tr'dir.

2. Web adresindeki harf veya kelimeler arasında boşluk kullanılmaz.

Örnek: www.ogretmenler sitesi.com adresi yanlıştır. Doğrusu: www.ogretmenlersitesi.com'dur.

3. Türkçe karakter dediğimiz ve İngiliz Alfabesinde bulunmayan harfler kullanılmaz (ç ğ ı ö ş ü). Örnek: www.başbakanlık.gov.tr adresi yanlıştır. Doğrusu: [www.basbakanlik.gov.tr](http://www.basbakanlik.gov.tr) 'dir.

# Internet ile İlgili Bazı Terimler

**Sunucu (Server) Nedir?** 

Bir ağ üzerindeki diğer bilgisayarlara servis sağlayan bilgisayarlardır. Genellikle tüm bilgiler bu bilgisayarda bulunur ve paylaşımlı olarak diğer bilgisayarlar tarafından kullanılırlar. İnternet üzerinde gezerken bağlanılan web siteleri de sürekli olarak çalışan Sunucu bilgisayarlar üzerinde bulunur. Hazırladığınız bir web sitesini Internet üzerinde kullanılabilir hale getirmek için öncelikle bir sunucu bilgisayar üzerine kaydetmeniz gerekir.

### **İstemci (Client) Nedir?**

Bir ağ üzerinde, sunucu bilgisayarlardan hizmet alan kullanıcı bilgisayarlarıdır. Bilgiye erişim yetkileri sunucu tarafından belirlenir. Eğer, bir bilgisayardan İnternete bağlanılarak web siteleri ziyaret ediliyorsa o bilgisayar istemci (Client) bilgisayardır. Yani İstemci bilgisayarlar Sunucu bilgisayarlara bağlanarak onlardan bilgi alırlar.

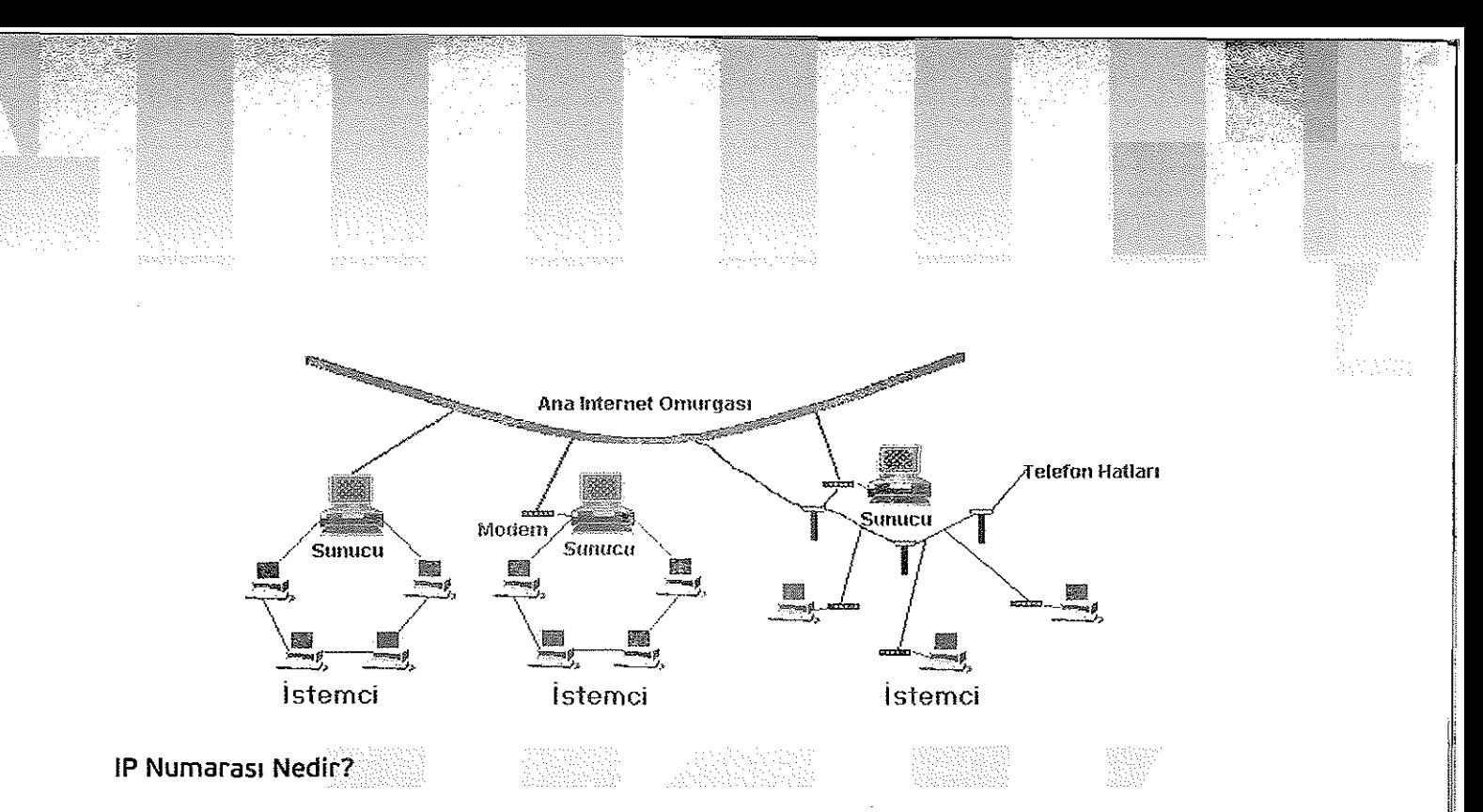

internet'e bağlı her bilgisayar, İnternet Protokol Numarası adı verilen dört gruptan oluşan bir sayı ile isimlendirilir (194.27.33.32 gibi).Her bir bilgisayarın İP numarası farklıdır. Bilgisayarlar Internet üzerinde IP numarası ile iletişim kurarlar. İstemci bilgisayar için İnternet'e her girişte İP numarası değişir. Sunucu bilgisayarların İP numarası ise sabittir değişmez.

# **Web Sayfası**

**Download:** 

Internet adreslerinde karşılaşılan sayfalardan her birine web sayfası denir.

# **Link (Bağlantı/Köprü) Nedir?:**

Bir web sayfasından diğer bir web sayfasına, bir dosyaya veya kendi içerisinde herhangi bir noktaya (yer işareti: bookmark), bağlantı kurulmasını sağlayan geçiş noktalarıdır. Üzerlerine fare ile gelindiğinde imleç değişikliğine neden olur ve tek tıklama yapıldığında çalışırlar.

#### **Home Page (Ana Sayfa)**

En basit tanımıyla, internet adreslerinde karşılaşılan ilk web sayfasına denir.

Internet adresleri tek bir web sayfasından oluşabilir. Bu şekilde hazırlanan bir Internet adresi için **home page**  veya **web sayfası** terimlerini de kullanmak mümkündür.

Ancak birden fazla web sayfasından oluşan bir İnternet adresinden bahsediliyorsa, aşağıdaki gibi daha geniş bir **home page** tanımı yapılabilir.

Internet üzerinde herhangi bir kurum, kuruluş ya da şahsa ait web sayfalarının hepsini birden yönlendiren bağlantıların (link) bulunduğu ilk web sayfasına home page denir.

İnternet üzerinde başka bir bilgisayardan kendi bilgisayarımıza dosya veya program yükleme işlemidir. Yani bu işlemde Sunucu bilgisayardan İstemci bilgisayara dosya yüklenir.

#### **Upload:**

internet üzerinde kendi bilgisayarımızdan başka bir bilgisayara dosya yükleme işlemidir. Bu işlem download işleminin tersidir. Yani bu işlemde İstemci bilgisayardan Sunucu bilgisayara dosya yüklenir.

#### **Freeware:**

Paylaşmayı seven programcılar tarafından hiçbir ekonomik çıkar gözetilmeden yazılıp İnternet üzerinde dağıtılan ücretsiz programlar.

### **Shareware:**

Belirli bir süre için deneme amaçlı ücretsiz programlardır. Kullanmaya devam etmek isteyenler belirli bir ücret ödemelidirler.

# **Demo:**

Genellikle tanıtım amaçlı ve özelliklerinin tamamı kullanılamayan programlardır. Shareware'de olduğu gibi programın bütün özelliklerini kullanmak isteyenler belirli bir ücret ödemelidirler.

## **Patch (Yama) Yazılımlar:**

Mevcut bir yazılımın (ticari ya da freeware) bazı hatalarını düzeltmek ve programı güncellemek amacıyla, ilgili firmaların (ya da kişilerin) çıkardıkları "yama" programlardır.

# **İnternet'e Bağlanmak İçin Neler Gereklidir?**

İnternete bağlanmak için telefon hattı, modem/eternet takılı bir bilgisayar, İnternet aboneliği ve Internet tarayıcı (browser) gereklidir.

- **Felefon Hattı:** Bilindiği gibi İnternet bir geniş alan ağıdır. Geniş alan ağındaki bilgisayarlarda birbirleriyle telefon hattı vasıtasıyla iletişim kurarlar. Bu yüzden Internet'e bağlanmak için mutlaka telefon hattı olmalıdır.
- **Modem:** Modem, İnternet'e bağlanmak için gerekli olan bir donanımdır. Modem olmadan kesinlikle İnternet ortamına giri yapılamaz. Bilgisayar sinyalleri ile telefon hattı üzerindeki sinyaller birbiriyle uyuşmaz. Bu yüzden modem, telefon hattı ile bilgisayar arasındaki sinyal dönüşümünü sağlar. Çift yönlü çalışır. Bilgisayardaki sinyalleri telefon sinyallerine dönüştürdüğü gibi ters işlem yaparak telefon sinyallerini de bilgisayar sinyallerine dönüştürebilir. Bu işlemi aşağıdaki şekli inceleyerek daha iyi anlayabilirsiniz. Üzerinde modem bulunan bilgisayar, bir ağ (network) içerisinde ise sunucu görevi yapmaktadır ve diğer bilgisayarlara (istemci) İnternet hizmetini aktarmaktadır.

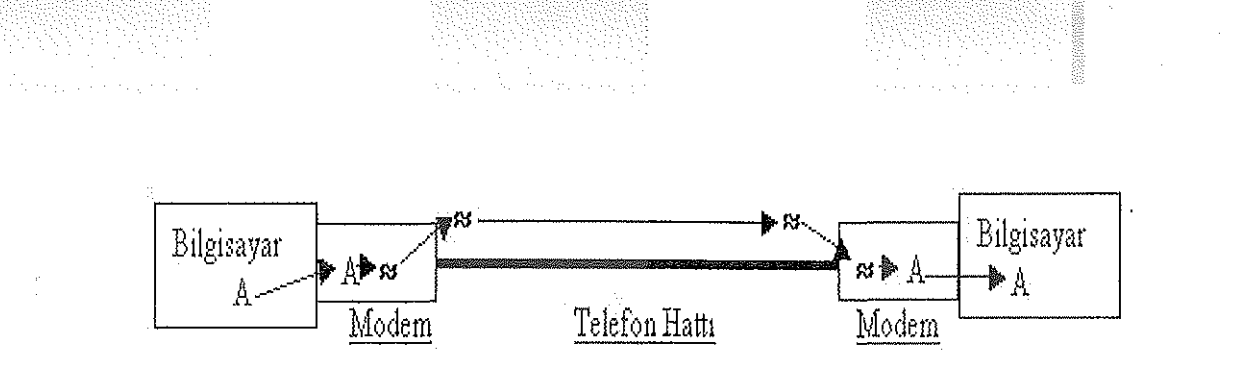

- **Eternet:** Bir ağ içerisindeki bilgisayarların (istemci) bağlı bulundukları sunucudan (server) İnternet hizmetini alabilmeleri için gerekli olan bir donanımdır.
- **İnternet Aboneliği:** Internet Servis Sağlayıcı denilen bazı kuruluşlardan alınan hizmete denir. Internet'e bağlanmak için mutlaka bir servis sağlayıcıdan İnternet paketi alınması gerekir. Bu paket içinde kullanıcı adı (user name), şifre (password) ve bir de telefon numarası bulunur. İnternet'te bilgiye ulaşma hızları ve abonelik ücretleri birbirinden farklı olan Internet Servis Sağlayıcılar bulunmaktadır. Superonline, Ixir, TTnet, E-Kolay bunlardan bazılarıdır.
- **İnternet Tarayıcı (Browser):** Bilgisayardaki gerekli donanımlar ve ayarlamalar yapıldıktan sonra İnternet Explorer, Netscape Nevigator, Opera veya Neoplanet gibi İnternet Tarayıcılardan herhangi birini kullanarak artık İnternet'e girilebilir.

### **İnternet'te Güvenlik**

Bilgisayar, elektronik bir sistemdir. İnternet'te bilgisayarın kullanıldığı bir alandır. Elektronik bir sistemde kesinlikle 96100 güvenli değildir. İnternet üzerinde gezinti yaparken her zaman virüs tehlikesi vardır. Ayrıca Hacker, Cracker (kırıcı) gibi kişilerin saldırısına uğrama ihtimali de vardır. Özellikle internet üzerinde kredi kartı numarası vererek alış veriş yapmak çok tehlikelidir. Bu yüzden çok zorunlu olmadıkça İnternet üzerinden kredi kartı ile alış veriş yapmamak gerekir. Şimdi virüs kavramına ve çeşitlerine bakalım:

**Virüs:** Bilgisayar sistemine zarar veren küçük programcıklara (yazılımlara) verilen genel isimdir. Güncel hayatta virüs kavramı = Bilgisayar virüsü olarak düşünülebilir. Canlıların vücuduna giren virüslerde çok küçüktür. Bilgisayar virüsleri de. Canlı vücuduna giren virüs de zarar verir bilgisayar virüsü de. Tek fark; canlı vücudundaki virüsler küçük organizmalar iken bilgisayar virüsleri küçük programlardır.

Verdikleri zararlara, yayılma biçimlerine göre virüsler çeşitlilik gösterir.

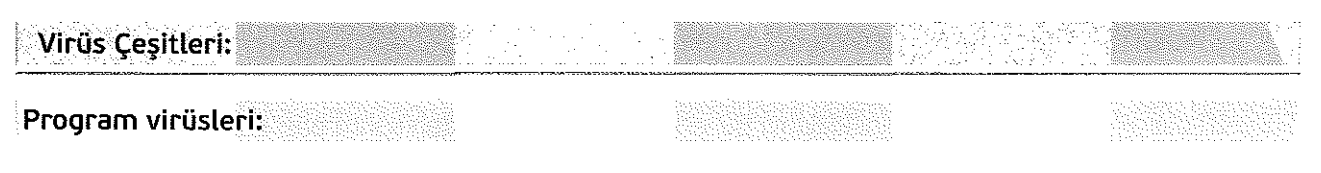

Genellikle çalışabilir dosyalara (Exe, Com) bulaşırlar. Bulaştıkları program çalıştırılmadığı sürece aktif olmazlar. Çalışma prensipleri çok zekicedir. Aşağıdaki şekli inceleyerek çalışma prensibi anlaşılabilir.

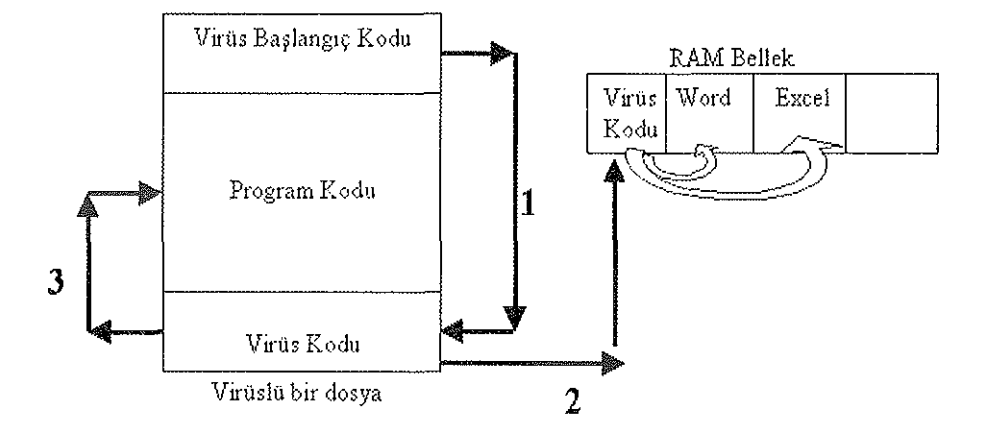

Virüslü dosya çalıştırıldığında ilk olarak Virüs başlangıç kodu devreye gider. Virüs başlangıç kodu denetimi Virüs koduna devreder. Bu 1. aşamadır. Denetimi devralan virüs kodu kendini Ram belleğe kopyalar. Bu da 2. aşamadır. Son aşmada ise kontrol, program koduna devredilir ve program normal olarak çalışır. Burada amaç kullanıcının dosyaya virüs bulaştığını anlamasını engellemektir. Daha sonra Ram bellekte bulunduğu için çalıştırılan her programa kolayca bulaşır. Yani kendini kopyalar. Örneğin Word ve Excel çalıştırıldığında direkt word ve excel'e bulaşır. Böylece yayılmaya başlar. Bu arada da vermesi gereken zarar neyse o zararı verir. Örneğin, dosyaları sadece okunabilir yapabilir. Ya da dosya içeriğini bozabilir.

### Truva Atları:

Belirli bir tarihe veya belirli bir eyleme ayarlanmış virüslerdir. Yani aktif hale geleceği tarih gelmediği sürece ya da istenilen eylem gerçekleşmediği sürece sisteme hiçbir zarar vermezler. 1999 yılında ortaya çıkan Çernobil (CIH) virüsü truva atına çok güzel bir örnektir. Bu virüs 26 Nisan ve 26 Haziran'da aktif olduğunda bilgisayarın BIOS denen parçası üzerindeki bilgileri siler ve bilgisayarı çalışmaz hale getirir. Ayrıca her ayın 26'sında aktif olur ve çeşitli zararlar verir. Örneğin, sabit diskteki bilgileri kullanılmaz hale getirir. Bu virüsün yazarı Tayvanlı Chen İn Hau'dır. Virüs zaten bu kişinin isminin baş harfleri ile isimlendirilir.

### Worm **(Solucan-Kutçuk)** Virüsler:

Günümüzde virüsler bu yönde gelişmektedir. Bu tür virüsler genellikle E-mail yoluyla bulaşırlar. E-mail'lerde de konu olarak çekici konulan kullanırlar. Çok tehlikelidirler. Çünkü çok çabuk bir şekilde hızlıca yayılırlar. Örneğin, Vbs.Freelink isimli worm bilgisayara bulaştığında adres defterindeki kişilere kendini otomatik olarak gönderir. Worm örneklerinden bir tanesi de "I Love You" virüsüdür. Bu virüs e-mail yoluyla bulaşır ve konu (Subject) olarak "I Love You" başlığını kullanır. Bu virüs sisteme bulaştıktan sonra bazı dosyaları bozuyor ve sistemi kullanılmaz hale getiriyor.

#### **:TfoJan|Virüsİer:I^**

Bulaşıcı ve Yayılmacı özelliği yoktur gibi görünseler de aslında tehlikeli virüslerdir. Bu virüsler **HACKER** ve **CRACKER** denen kişiler tarafından vazgeçilmezdir. Hacker ve Cracker denen kişilerin amacı başkalarının bilgisayarlarım ele geçirmektir. İşte bu işi yaparken Trojan denen virüsleri kullanırlar. Trojan virüsler Hacker ve Crackerlar'ın bilgisayara sızmasını sağlamak için açık kapı (port) bırakırlar. Böylece hacker'lar başkasının bilgisayarına kolayca girebilir. Başkasının bilgisayarını ele geçirdiği zaman o bilgisayarın başında oturuyormuş gibi bütün işlemleri yapabilir. Bu işlemlerden bazıları şunlardır;

- 1. Fare kontrolünü ele geçirebilir
- 2. Fare ve klavyeyi kilitleyebilir,
- 3. Cd-Rom'u açıp kapayabilir.
- 4. Hiçbir kontrolü ele geçirmeden, arka planda hissettirmeden çalışarak gizli ve önemli dosyaları ele geçirebilir. (Örneğin İnternet şifresini öğrenebilir.)
- 5. Eğer kişi kötü niyetli ise bilgisayardaki dosyalan silebilir. Bilgisayara format atabilir. Yani bilgisayarı kullanılmaz hale getirebilir.

**NOT:** Hacker'lar eğlence amaçlı olarak başkalarının bilgisayarlarını ele geçirirken Cracker'lar zarar amaçlı olarak başkalarının bilgisayarını ele geçirirler.

Netbus, Schoolbus, SubSeven trojanlara örnek olarak gösterilebilir.

# **Antivirüs Programlan (Norton, PC-Cillin, Mcaffe, F-Secure,...):**

Antivürüs, virüsleri temizlemek için kullanılan programlara verilen genel isimdir. Hafızada kalıcı olan ve Hafızada kalıcı olamayan olmak üzere 2 çeşidi vardır.

影

Hafızada kalıcı olanlar sürekli olarak sistemi kontrol eder ve herhangi bir virüs saldırısı olduğunda kullanıcıyı uyarır, virüsü etkisiz hale getirir. Sürekli hafızada bulundukları için bilgisayarın yavaşlamasına sebep olabilirler.

Hafızada kalıcı olamayan antivirüs programlarını kullanıcı istediği zaman çalıştırarak sistemi virüslere karşı denetler. Yani bu tür anti virüsler sürekli olarak virüs kontrolü sağlamazlar. Avantajları, sürekli hafızada kalmadıkları için bilgisayarı yavaşlatmarnalaridır. (F-prot, istanbulcc...)

#### **İnternet'te Bilgi Tarama - Arama Motorları (Searh Engine)**

l.Web ile aradığım bir bilgiye en kolay nasıl ulaşırım? Popüler Arama/Sorgulama Sistemleri Nelerdir?

İnternet üzerindeki kaynaklan sorgulamak ve aradığımız bilgilere ulaşmak için kullandığımız Web üzerindeki tarama mekanizmaları

- a) Konu Katalogları (Subject Catalogues)
- b) "Web Search Engine" (Arama Motoru)

şeklinde iki türlüdür. Yüzlerce değişik Arama Motoru ve Konu Rehberi (Katalogu) Servisi vardır. Aslında,

Web üzerindeki "bilgiye ulaşma ve onu alma" yollarını üç gruba ayırmak mümkündür.

*msísmmmmmsmmgsms* 

*wmmm Y, '* •fe' V '..

- 1. Konu rehberlerine göre bilgilerin sınıflandınIdıgı ve sorgulamanın birtakım konu başlıklarından yararlanılarak yapıldığı sistemler. Konu katalogları ile bilgi sınıflamasında genellikle, alfabetik, kronolojik, içerik (bilimsel, sosyal, politik, oyun vb gibi küresel içerikler katalog olarak seçilir), bölgesel, vb gibi ölçütler göz önüne alınır ve bilgiler olabildiğince esnek bir yapı içinde kataloglara bölünür. Bu tip arama sistemleri, konu başlıklarından alt başlıklara, oradan da aradığımız bilgilere ulaşmamızı sağlarlar. Aynı zamanda bunların çoğunda, kataloglar içinde verilen bir anahtar kelimeye ya da diğer bazı ölçütlere göre sorgulama yapmakta mümkündür. Bu sistemlerin oluşturulması, konulara göre gruplama gerektirdiği için bir hayli insan gücü gerektirebilir.
- 2. ikinci gruba giren arama sistemleri, birçok domaindeki bilgi kaynaklarını (web sayfalan) otomatik bir şekilde tararlar ve birtakım indeksler oluştururlar. Bu indeksler üzerinden sorgulama ise, seçilen bazı anahtar kelimeler ve bazı yardımcı unsurlardan yararlanılarak yapılır. Bu tip sistemlere *"Arama Motoru" (Search Engine)* denir. Arama motorlarının iki işlevi var: (1) veri toplamak, (2) sorgulama mekanizmaları sunarak, bu veriler üzerinde arama yapılmasını sağlamak. Veri toplama işi, Wanderer, Spider, Harvest, Pursuit vb gibi otomatik robot sistemler ile, çeşitli web, gopher, ftp siteleri arasında gezinerek ve buralardaki kaynakları tarayarak olur.
	- Sorgulama mekanizmaları kısmında ise doğrudan, "aradığı bir bilgiye ulaşmak isteyen kişi"nin, toplanan veriler üzerinde sorgulama yapabilmesini sağlayan kullanıcı arayüzleri ve üzerinde hızlı sorgulama yapılabilecek veritabanı (database) sistemleri vardır. Burada, kullanıcı, seçtiği bazı anahtar kelimelere uyan bilgileri kolayca tarar ve web arayüzü içinde aradığı bilgilerin bulunduğu site adresleri arasında gezinerek (navigate) aradığı bilgiye ulaşmaya çalışır.

Arama Robotları, günümüzde en çok kullanılan arama sistemleridir. Temel işlevi bir "Arama Motoru" olan sistemlerin çoğu, ilk grupta gördüğümüz "konu kataloğu sınıflaması" seçeneğini de kullanıcılarına sunarlar. Bu tip sistemlere girildiğinde, ilk önce, anahtar kelimeleri yazabileceğimiz bir alan karşımıza çıkar. Buraya ilgili kelimeleri girip sorgulama yaparız. Sorgulama alanına girilen anahtar kelimeler {AND (ve), OR (veya), NOT (değil), NEAR (yakın), ALIKE (aynı)} gibi mantıksal işlemlere, parantezler kullanarak gruplama işlemlerine vb tabi tutulabilirler. Bazı sistemlerde sorgulama Web ya da Usenet'e yönlendirilebilir. Genel olarak, bir sorgulama sistemini kullanmadan önce, kullanımla ilgili detaylarda biraz kafa yormakta yarar var.

3. Üçüncü bir grup, pek çok Arama Motoru Servisini aynı sayfada size sunan servisler olarak (All in One). Bunlardan bazıları, sorguları birden çok sorgulama servisinde işletip sonucu birleştirerek size verebilmektedir. Bazıları ise aradığınız konuya en uygun arama motorlarını, gelen sonuçları değerlendirerek, size listelemektedirler.

Arama motorlarından en yaygın kullanılanları aşağıda listelenmiş ve kısa tanımları verilmiştir. Bu grupta, özellikle Yahoo ve Google ilk başlangıç noktası olarak çok idealdirler. 5earch.com, konu katalogları ile birlikte, değişik arama motorlarına erişilebilmesini sağlaması bakımından, her zaman hatırlanması gereken bir servistir.

#### **Bazı Arama Motorları**

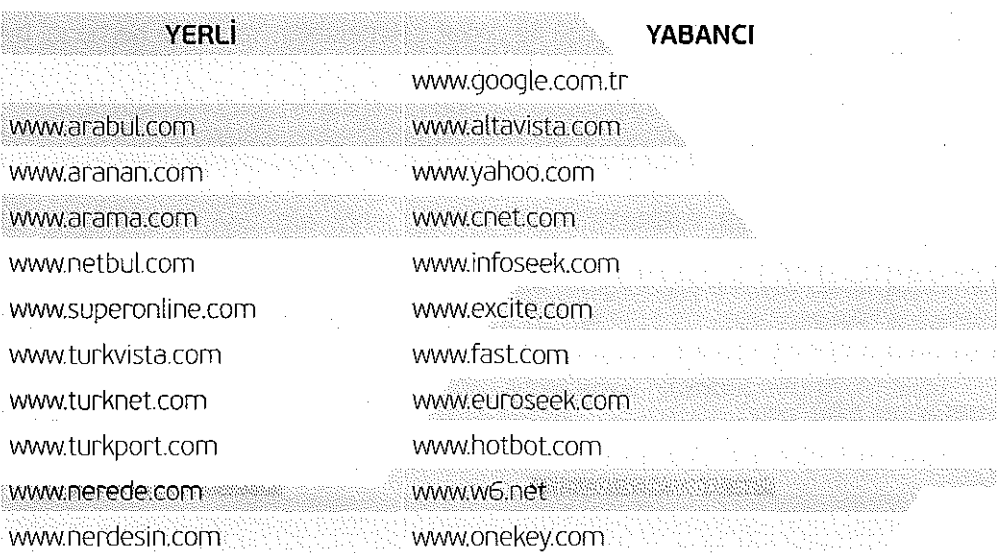

# **Sorgulama Sistemlerine Genel Bakış; Yahoo ve Alta Vista kullanımı**

Web ile tarama yapan sistemler çok büyük bir hızla gelişmektedirler. Tarama/Sorgulama Servisleri arasındaki farklar, bu servislerin bilgilere/dokümanlara ulaşırken kullandıkları yöntemler, anahtar kelimeleri nasıl aradıkları (bazıları, web sayfalarının standart anahtar kelimelerine, bazıları tanım satırlarına, bazıları tüm dokümana bakabilir) ve kaç tane site taradıkları konularında yoğunlaşır. Ayrıca, kullanıcı arayüzlerinin sadeliği, sorgulama seçeneklerinin çeşitliliği ve kullanım kolaylığı ve konu katalogları üzerinden de sorgulama yaptırabilmeleri önemli diğer farklardır. Web Search Engine'ler (arama motorları) kullanılarak kişi taraması, haber taraması, haber grupları üzerinde tarama yapmak da mümkündür.

Bir servisten, verdiğiniz ölçütlere uyan linkleri/dosyaları alıp listelediğinizde, bunların arasında konu ile ilgisi olmayan dokümanlara da rastlanabilir. Dikkat etmemiz gereken nokta, anahtar kelimeyi/kelimeleri iyi seçmek. Yoksa onbinlerce link arasında boğulabiliriz. Ayrıca, bu servislerin sadece belirli sayıda (genellikle 100-300 arası) sonucu görmemize izin verdiğini de düşünürsek, arama Servislerinin nasıl kullanıldığını öğrenmek çok önemli. Kullanımı iyi öğrenirsek, buna göre aramalarımızı daha detaylı yapabilir ve aradığımız bilgilere daha kolay ve rahat ulaşabiliriz. Öncelikle konu katalogları üzerinden aradığımız bilgilere ulaşmaya çalışmak bize avantaj kazandıracaktır.

Bugün en çok kullanılan servislerin başında Google,Yahoo, Alta Vista geliyor. Yahoo, kullanım basitliği ve bu alanda ilk olmasının verdiği avantajla en tanınmış servis. Çok zengin ve iyi sınıflanmış bir konu kataloğu var. Alta Vista ise, güçlü arama motoru (Search Engine) ve zengin arama ölçütleri ile en çok kullanılan servislerin başında geliyor. Ayrıca, Alta Vista, "Uve Topics" mekanizması ile aramalarınızı daha hassas ve belirgin yapmanıza imkân tanıyor. Yahoo ve AltaVista için arama/tarama mekanizmaları ve kurallarına daha yakından bakalım:

Yahoo, ilk çıkan "Web Arama" sistemlerindendir. Yahoo, İnternet üzerinde en çok erişilen sitedir (1997 başı itibarıyla). Özellikle konu katalogları ve basit tarama arayüzü ile dikkat çekmektedir. Yahoo'da herhangi bir konuda tarama yapmak son derece kolay.

### **Deneme-yamlma yoluyla bir web adresine nasıl ulaşılır?**

### **Alıştırma 1.**

İnternet'te gezinti yaparken hiçbir adres veya ne yapacağınızı bilmiyor musunuz?

Örneğin Gazi Üniversitesi'nin web sitesine bağlanmak istiyorsunuz.

Eğitim kurumlarının İnternet adres türü "edu",

Türkiye için ülke kodu "tr",

Kurum adının da yazım kuralları çerçevesinde "gazi" olabileceğini düşünürsek, aradığınız web adresinin;

**[www.gazi.edu.tr](http://www.gazi.edu.tr)** olabileceği ortaya çıkar.

Bu şekildeki mümkün olabilecek web adresini web tarayıcınızın adres satırına yazarak giriş yapınız.

### **Alıştırma 2.**

Herhangi bir konuyla ilgili bilgi veya web sitesi arıyorsanız, deneme-yanılma yoluyla web sitesi de tarayabilirsiniz.

Örneğin **kimya** ile ilgili bir bilgi arıyorsunuz.

Web tarayıcınızın adres satırına;

www.kimya.com, www.chemistry.com, www.kimya.org.tr, www.chemistry.org, www.kimya.gen.tr, www.chemistry.gen www.kimya.8m.com, www.kimya.8k.com vb. şeklinde adresler yazarak giriş yapabilirsiniz.

Böyle bir site varsa bilgiye daha hızı ulaşmış olursunuz.

### **Alıştırma 3.**

Herhangi bir konuda web sitesi taraması yaparken şunları unutmamak gerekir.

Aradığınız sitenin İnternet adres türü nedir?

(com, gov, edu, mil, org, gen, net, int...)

Aradığınız bilgiyi hangi ülkede arıyorsunuz?

(tr, uk, au, it...) (Not: ABD'deki web adreslerinde ülke kodu yoktur)

Aradığınız web adresine ait kurum veya kişi adı ne olabilir?

("odtü" değil "odtu", "akşam" değil "aksam", "başbakanlık" değil "basbakanlik" vs.)

Örneğin deneme yanılma yoluyla İstanbul Üniversitesi'nin web adresi aranıyorsa,

- 1. Web tarayıcınızın adres satırına **[www.istanbul.com](http://www.istanbul.com)** veya **[www.istanbul.com.tr](http://www.istanbul.com.tr)** yazarsanız bir web sitesi bulabilirsiniz ama aradığınız adres bu değildir. Çünkü eğitim kurumlarına ait İnternet adres türü "com" değil, "edu"dur.
- 2. Yine web tarayıcınızın adres satırına **WWW.ÍSTANBUL.EDU.TR** yazarsanız Internet adres yazım kurallarına uymadığınız için yine yanlış adres yazmış olursunuz. Çünkü Internet adreslerinde "boşluk", "büyük harfler", "Türkçe karakterler (ç, ğ, ı, ö, ş, ü)" ve " () \* /:?,; gibi işaretler" kullanılmaz.

Bu sebeplerden dolayı yazacağınız doğru adres **[www.istanbul.edu.tr](http://www.istanbul.edu.tr)** olmalıdır.

### **ELEKTRONİK POSTA (e-posta) / (ELEKTRONIC MAIL (e-mail))**

# **E-mail Nedir?**

E-mail, metin verilerinin bir bilgisayardan diğerine taşınmasıdır. Bilgisayar ağlarının oluşturulma nedenlerinden biri, kişilerin, bir yerden diğerine (hızlı ve güvenli bir şekilde) elektronik ortamda mektup gönderme ve haberleşme isteğidir. E-posta (electronic mail), bu amaçla kullanılan servislere verilen genel addır. İnternet ve diğer ağlar üzerinde kullanılan pek çok e-posta sistemleri vardır. SMTP (Simple Mail Transfer Protocol, TCP/ P protokolü), ÍBM PROFS (Professional Office System), SNADS (SNA Distributed Systems), VaxMail bunlardan bazılarıdır. Son zamanlarda, farklı sistemler arasında e-posta gönderilmesini sağlamak için X.400 isminde bir mesajlaşma protokolü de bazı merkezlerde (özellikle Avrupa ve Kanada) kullanılmaktadır.

E-posta, başlangıçta sadece düz yazı mesajlar göndermek amacıyla geliştirilmişken, 1995'li yıllardan sonra geliştirilen tekniklerle, e-posta içinde karmaşık yapıların (resim, ses, video, html dokümanları, çalışabilir program vb) kullanımı mümkün hale gelmiştir. Ancak, henüz tüm e-posta programları bu tip biçimleri desteklememektedir.

E-posta'nın kullanım yerlerinden biri de, "e-posta tabanlı bilgi alma" servisleridir. Sürekli İnternete bağlı kalarak (on-line) tarama yapmak yerine, bir e-posta mesajı içinde gerekli komutları vererek tarama yapmak ve sonuçlan yine e-posta ile istemek bazı durumlarda çok kullanışlıdır.

E-posta, üyelik tabanlı bilgi servislerinde de yaygın olarak kullanılan bir servistir.

# **e-mail Adresi Nedir?**

Birisine bir mektup gönderdiğinize göre bu mektubun gideceği bir geçerli adres olmalı. Elektronik ortamda bu adres, "e-posta (e-rnail) adresi" olarak adlandırılır. E-posta adresi, çoğunlukla, kişinin kullanıcı adı ve kullandığı sistemin Internet adresinden oluşur, [yanarates@mynet.com,](mailto:yanarates@mynet.com) [ksef@gazi.edu.tr,](mailto:ksef@gazi.edu.tr) [gukasegt@superonline.com v](mailto:gukasegt@superonline.com)e [gukasegt@ttnet.net.tr](mailto:gukasegt@ttnet.net.tr) örnek e-mail adresleridir.

Dikkat edilirse adres, @ işareti ile avrılmış iki kısımdan oluşur. İlk kısım kişinin kendi sistemindeki kullanıcı adı; ikinci kısım ise, bulunduğu sistemin adresini belirtir. Bazı sistemler ilk kısımdaki kullanıcı adı yerine başka isimlere de izin verir (aliasing; takma isim). Bazı farklı ağlarda (Compuserve, UUCP gibi) daha değişik e-posta adresleme formatları vardır.

# **E-mail Adresi Nereden, Nasıl Alınır?**

1. İnternet Servis Sağlayıcılardan alınan İnternet Paketi ile birlikte alınabilir.

Örnek: [gukasegt@ttnet.net.tr,](mailto:gukasegt@ttnet.net.tr) [gukasegt@superonline.com,](mailto:gukasegt@superonline.com) [erkan66@ixir.com](mailto:erkan66@ixir.com)

2. Herhangi bir kurum veya kuruluşta görev yapan veya üye olan bir alt kurum veya kişilere kurum tarafından e-mail adresi verilebilir.

Örnek: [ksef@gazi.edu.tr,](mailto:ksef@gazi.edu.tr) [erkany@gazi.edu.tr,](mailto:erkany@gazi.edu.tr) [yanarates@bote.fedu.metu.edu.tr](mailto:yanarates@bote.fedu.metu.edu.tr) 

- 3. Günümüzde birçok web sitesi ücretsiz olarak e-mail adresi vermektedir. İnternet'te bu sitelerden birine bağlanıp gerekli formları doldurarak ücretsiz olarak e-rnail adresi alınabilir.
	- Örnek, [yanarates@mynet.com,](mailto:yanarates@mynet.com) [yanarates@yahoo.com,](mailto:yanarates@yahoo.com) [yanarates@hotmail.com](mailto:yanarates@hotmail.com)

Ücretsiz e-mail adresi veren sitelere birkaç örnek:

www.mynet.com,www.kolaymail.com,www.yahoo.com,www.hotmail.com,[www.altavista.com](http://www.altavista.com) 

E-mail adresi alınırken dikkat edilmesi gereken bazı kavramlar vardır. Bunlar; e-mail adresini alırken veya mevcut e-mail adresini kontrol ederken kullanılan komutlardır.

Eğer yeni bir e-mail adresi alınacaksa karşılaşılan ilk komut *üye olmak istiyorum, yeni, sign up* veya sign me up olur. Daha önceden alınmış olan e-mail hesabı kontrol edilecekse karşılaşılan ilk komut giriş, *üye girişi***, iog/n** *giriş***, fog/n,** *member login* veya *sign in* olur.

Yukarıda bahsedildiği gibi e-mail adresi iki kısımdan oluşmaktadır. Birinci kısım *kullanıcı adı* olarak geçmişti.

Bu kavram da değişik isimlerde karşımıza çıkabilir. Bunlar; Kullanıcı adı, kullanıcı numarası, İD, user İD, user name, login name, member name vs.

Burada bahsedilmeyen şekilde de karşımıza çıkabilir. Ancak hüküm yürütmek pek zor değildir. Çünkü karşımıza çıkabilecek kelime, şu kelimelerden birini içerecek şekilde çıkabilir: sign (imza), log (kütük), member (üye), İD (kimlik), user (kullanıcı).

Görüldüğü gibi e-mail kontrolü için giriş yapılırken istenen şey, e-mail sahibine ait bir işaretten ibarettir. Sadece değişen bu kelimeler ya tek başına ya da yer değiştirerek değişik şekillerde karşımıza çıkabilir Geriye parola veya şifre (password) yazmak kalıyor.

# **E-mail Adresini Kullanma**

E-mail adresini kullanmaya geçmeden önce sürekli kafalarda olan bir soruya cevap verelim. E-posta ne kadar güvenli?

Ne yazık ki, e-posta için tam güvenli diyemeyiz. E-posta bir yere ulaşırken pek çok alandan (domain) geçebilir ve buralarda bazı potansiyel 'suç işlemeyi seven kişiler' mailleri durdurup içeriğine bakabilir. Binlerce ağ arasında böyle kişiler her zaman vardır. Bu yüzden, gizli bilgiler içeren mailleri (kredi kartı numaraları, şifre vb) e-posta ile göndermeyin.

# **E-posta programlarında görülen "From/T^SubjectCc, Bccr Forward To:" gibi kısaltmalar ne anlama gelir?**

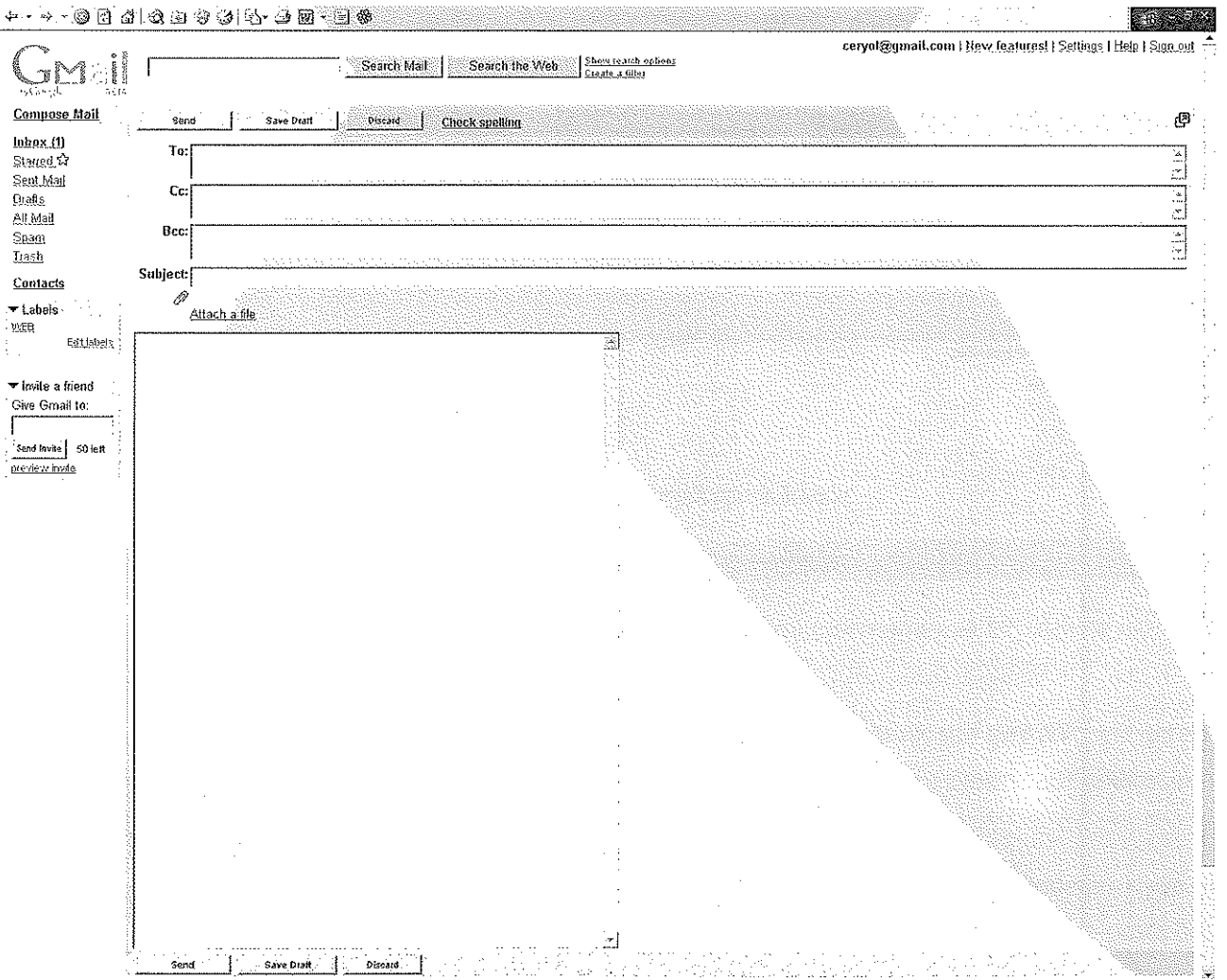

**From** (Kimden): Mektubun kimden geldiğinin bilgisi

Bu kısımda e-maili gönderen kişinin e-mail ayarlarına bağlı olarak adı veya e-mail adresi görünebilir.

**To** (Kime): Kime gittiğinin bilgisi

Bu kısma e-mail gönderilecek kişinin e-mail adresi açık bir şekilde yazılmalıdır. Ör: [yanarates@mynet.com](mailto:yanarates@mynet.com) Eğer posta birçok kişiye gönderilecekse, bu kısımda aralarına virgül koymak suretiyle birçok kişinin e-mail adresi yazılır. Ör: [yanarates@mynet.com,](mailto:yanarates@mynet.com) [ahmet@yahoo.com,](mailto:ahmet@yahoo.com) selma@kölaymail.com...

**Date/Time** (Gün/Tarih): Mektubun yollandığı zaman

**Subject** (Konusu): Kısaca mektubun amacı (Genellikle birkaç kelime)

**Cc** (Carbon Copy): e-postanın kopyasını başka bir kişiye ya da kişilere göndereceksek onların e-mail adresleri yazılır (Genellikle, e-posta içeriği ile 2. dereceden ilgili kişiler olabilir).

**Bcc** (Blind (görünmez) Carbon Copy): Kullanımı Cc ile aynı. Yalnız, maili alan kişiler To: ve Cc: alanlarındaki bilgileri görebilmelerine karşın, Bcc: alanındaki bilgileri göremezler.

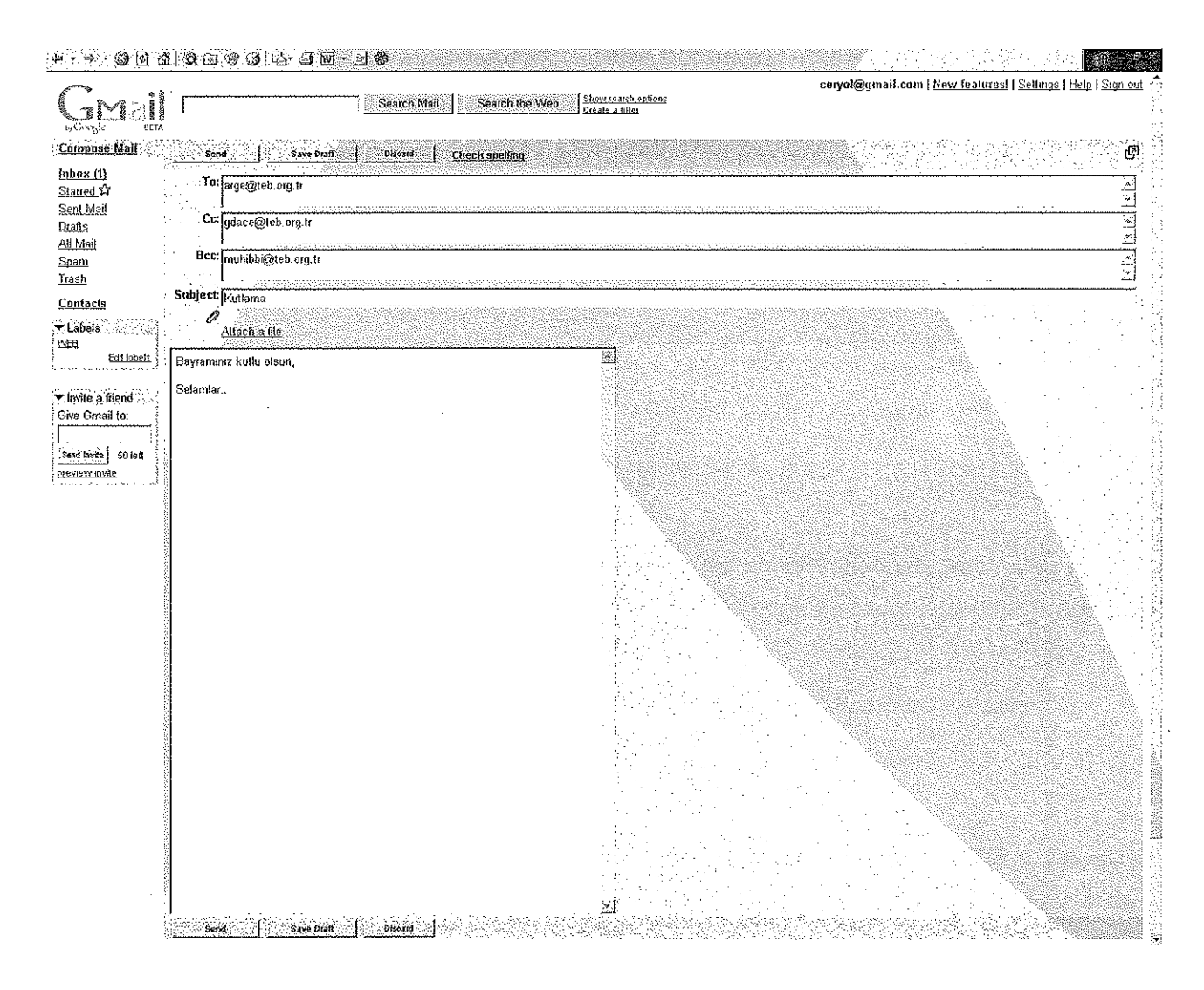

Bazen, size gelen bir iletiyi bir başkasına aynen iletmeniz gerekebilir. Bunu sağlayan mekanizma, mailin baş kısmında yanıtla (Forward) şeklinde görülür. Kullandığınız e-posta programları, standart olarak, bir maili başkasına "aynen gönderme" seçeneklerini size sunarlar. Elektronik postaların baş kısmında daha değişik alanlar da vardır.

Bütün e-mailler üç temel yapıdan oluşur. Bunlar: Başlık (header), mesaj veya gövde (message, body) ve imzadır (signature). Başlıklar mektubun temel bilgilerini oluştururlar. Kısaca şu temel başlıklar altında bu bilgileri gruplayabiliriz.

Bu bilgilerin dışında hangi düğümlerden ne kadar zamanda geçtiğinin ve hangi yazılımların çalıştığının bilgileri de başlıkta bulunmasına karşın, birçok elektronik mektup programları bu bilgileri genelde otomatik olarak fiItrelemektedir. Mektubun gövdesi normal bir mektup işlevini görmektedir. Buraya mesajınızı eklersiniz. Mektubun en son bölümü ise yazan kişinin imzasıdır. Buraya mektubu yazan kişinin adı-soyadı, çalıştığı kurum ve e-mail adresi eklenmektedir. Mektupların kimden geldiğinin izlenebilmesi için bu bölümün doldurulması gereklidir. Bu bilgiler otomatik olarak mektubun baş kısmına eklense de bu bilgilerin mesajın içine eklenmesi mektubun kağıda döküldüğü durumlarda yararlı olmaktadır.

# **E-mail Programlarının Temel Fonksiyonları**

**Read (Oku):** Bu fonksiyon, gelen mektubu okumak için kullanılır.

**Replay (Yanıtla/İlet):** Bu fonksiyon, gelen mektuba cevap yollamak için kullanılır. Bu fonksiyonun iki temel opsiyonu vardır. Gelen mektubu ek olarak yazılan metnin arkasına ekler (bu işlem sırasında eklenen metin " >" büyüktür işaretiyle ayrılır) veya sadece konu kısmına gönderilen mektuba cevaptır ibaresini ekler.

**Attach (Dosya Ekle):** Bu fonksiyonla mektuba başka dosyalar eklenir.

**Delete (Sil):** Mektup silinir.

**Print (Yazdır):** Yazıcıya yollanır.

**Forward (Yönlendir):** Mektubu başka bir kullanıcıya yollamak için kullanılır,

**internet Adresleri (Kullanıcı adresleri) ve Adres Bulma Uygulamaları** 

Normal mektupta olduğu gibi e-mail uygulaması da bir kullanıcı-ismi (username) ve bir makine isminden (domain name) oluşur.

İkinci olarak, mailiniz herhangi bir sebeple yerine ulaşamamışsa NORMAL OLARAK size geri dönmesi gerekir. Normal olarak dönmesi gereken dağıtılmayan mailler NORMAL OLMAYARAK bazen cyberspace'in karanlıklarına gömülebilir.

Ayrıca, size gelen maillerin 'From:' kısmında gördüğünüz adres ve isim aslında o maili gönderen kişiye ait olmayabilir. Onunla uzaktan yakından ilgisi bile bulunmayabilir. Bazı mailer programları bu çeşit e-posta başlıklarını mail gönderen kişinin kolayca değiştirmesine imkân tanımaktadır.

E-maiL adresi iki farklı şekilde kullanılabilir. Bunlar;

1. Aşağıda resmi görülen Outlook Express veya benzeri bir ek program ile,

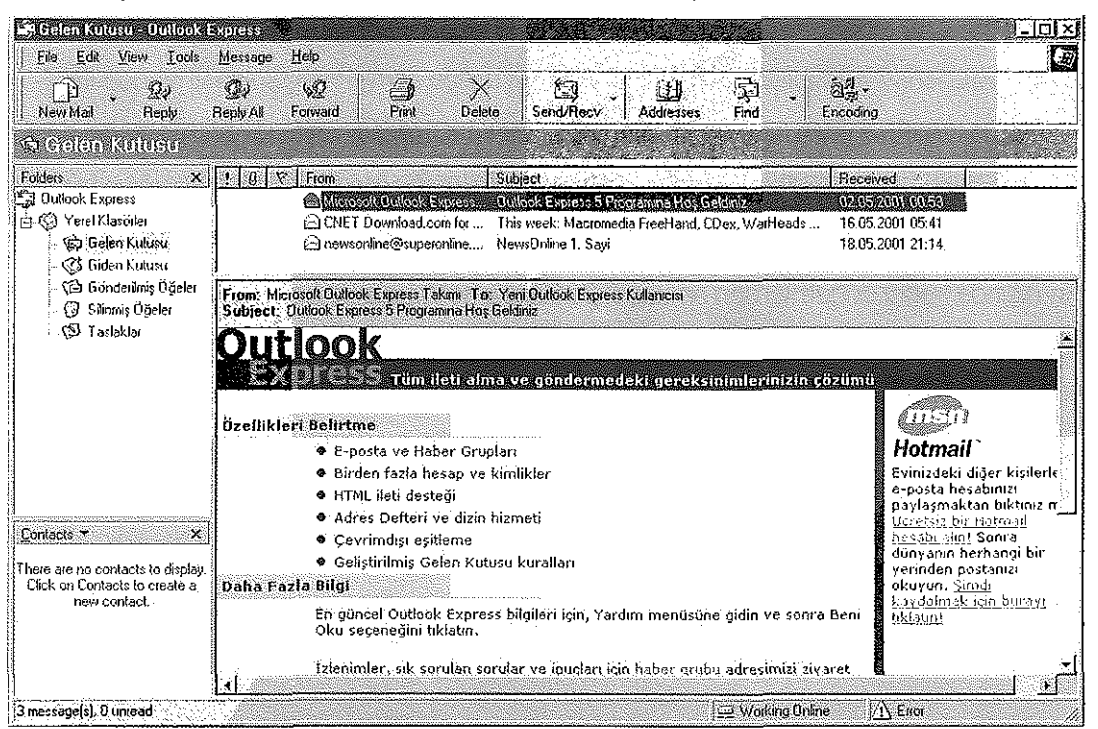

**Not:** E-mail adresi, alınan sunucunun özelliğine bağlı olarak (POP3 veya http), bütün e-mail hesaplarına gelen postalar Outlook Express ile okunamayabilir.

2. E-mail adresinin alındığı web sitesinde bulunan posta okuma servisi ile,

Hangi yöntem kullanılırsa kullanılsın mektup veya mesajlar okunmak istenildiğinde uygulanacak komut aynıdır. Ancak bu komut da değişik isimlerde olabilmektedir. Bunlar; Gelen kutusu, gelen mailler, posta kutusu, inbox, chek mail vs.

### **E-mail Okuma (Read / Check)**

Kullanıcı adı ve parola verildikten sonra karşılaşılan pencerede (yukarıdaki resimlere benzer şekilde) gelen maillerin listelendiği görülmektedir. Bu da yine aşağıdaki resimlerde görüleceği gibi iki farklı şekilde verilmiştir.

1. Aşağıdaki şekilde görüldüğü gibi okumak istediğiniz mail hesabını tıklayarak, gelen bütün mektupların görünmesini sağlayabilirsiniz.

Yol: Outlook Express/Gelen Kutusu/Araçlar/Gönder ve Al/e-mail adresiniz

.<br>Stelen Kulusu - Oulleok Express.  $\square$ lol $\times$ Dosya **Duzen** Görünüm Araçlar İleti Yardım - 5 Gonder ve Al Tumunu Gonder ve Al Chi-M ΓD  $\Omega$ Tümünü Al Yeni Posta Yanifa Turnunu Esitle Tümünü Gönder **Gelen Kutusu** Adigs Delteri... Ctrl+UstKrkt+B botefedumeturesultriVersaulan Göndereni Adres Defterine Ekle Klasoiler Almma tan lonu "日 Outlook Express Ileti Kuralları ortrol etmedim ama araştırmakta fayda var 22.22222222222222 th C3 Yerel Klasörler e: araştırmakta fayda var 24.05.200: Hesaplar...  $\bigoplus$  Gelen Kutusu E: koni i ol etmedim arna araştırmakta fayda var 25.05.200 Yeni Hesaba Kayda! **S** Giden Kutusu his week: The Bat,- iSpQ VideoChat, Bugatron, The... 30.05.200 .Seçenekler... GÖ Gönderilmiş Öğeler Outlook Express 5 Programına Ho Geldiniz 05.06.200 r<del>incioson wanook uxpress</del> i- Silinmi Öğeler - ফে Taslaklar 또 Kimden: ilker avsar Kime: botebonline-99@bote.fedu.metu.edu.tr Konu: kontrol etmedim ama araştırmakta fayda va Ţ, **> > 17 Nisan'da bulunnralu yeni bir ıtıaii hakkynda. Virüs bu ana**  Kişiler **Y**  $\mathbf{x}$ **kadarki**  Görüntülenecek kiji yok. Yeni bir kişi **> antivirus programlary tarafyndan bulunaiwyyor. Ve Maalesef 1**  oluşturmak için Kistler üzerinde tıklatın. **> hasiraıida aktif > olacak.**   $>$   $>$  $\frac{N}{N}$  is the state of the RNDR, rwo and  $\epsilon$  and increase resolution . Nubt overlop .  $\sum_{i=1}^N$   $\sum_{i=1}^N$   $\sum_{i=1}^N$   $\sum_{i=1}^N$   $\sum_{i=1}^N$   $\sum_{i=1}^N$   $\sum_{i=1}^N$  $\sum_{i=1}^n$ ..-: ...' .•- •. -.: :" *\*. • ¡> 21 BU hesabın iletilerini göndeıir ve ahr.

# **E-rnail Düzenleme / Hazırlama (Compose)**

Kendi e-mail hesabımız (posta kutumuz) içerisindeyken, mektup göndermeye karar verdiğimiz zaman ilk yapacağımız işlem budur. Şu isimlerde karşımıza çıkabilir: düzenle, yaz, yeni, new, compose

### **E-mail Gönderme (Send)**

Birisine hem mesaj şeklinde bir mektup gönderirken hem de dosya gönderirken en son yapacağımız işlem veya uygulayacağımız komut budur. Gönder, send veya send message şeklinde karşımıza çıkabilir.

# **Gelen E-mail'i İletme (Reply)**

Size gelen bir mektup çok hoşunuza gittiyse, çok önemli bir mesajsa veya bir virüs hakkında bir bilgi içeriyorsa ve bu mektubu başkalarının da görmesini isterseniz bu komutu kullanmanız gerekir. İlet, iletiyi ilet, yanıtla, reply şeklinde karşımıza çıkabilir.

# **E-mail ile Dosya Gönderme (Attach / Attachment)**

Normal e-postalarla birlikte, eğer istenirse, bir dosya da bu postanın sonuna eklenerek gönderilebilir. Bu, genellikle, "eklenecek" dosyanın adının e-postanın baş kısmında "Dosya Ekle (Attahment)" şeklindeki bir alana

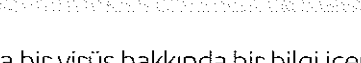

yazılmasıyla olur. Eklenen dosya düz yazı yanında resim, ses, program vb. içeren "binary" dosyalar da olabilir. Maili alan kişi, eğer kullandığı e-posta programı destekliyorsa, gönderilen dosyayı yerel diskinde saklayabilir. Eklenmiş dosya kullanımı, mail programlarının bir özelliğidir. Standart bir şekilde hemen hemen tüm e-posta programları bu kullanımı desteklemektedir. Ek, dosya eki, direkt dosyanın adı, attach veya attacment olarak karşımıza çıkabilir.

Örneğin Gmail'in YAZ kısmında e-postayı kime gönderileceği hakkındaki bilgiler hazırladıktan sonra DOSYA EKLE köprüsü tıklatılarak aşağıdaki şekilde görülen basamaklar izlenir.

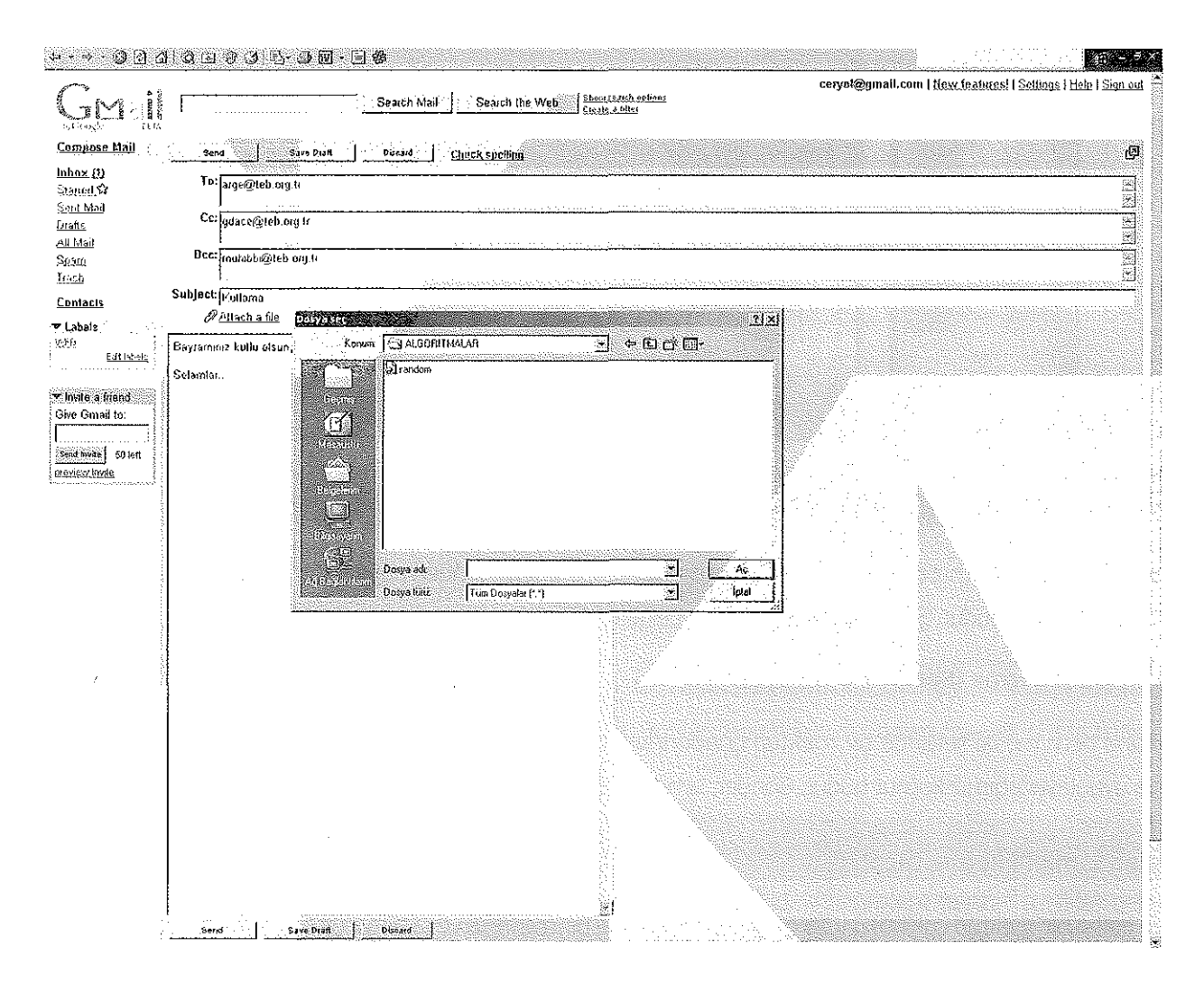

Bu basamaklar tamamlandıktan sonra aşağıdaki şekilde görüldüğü gibi tekrar YAZ menüsüne geçilir. Bu şekle dikkat edilecek olursa *Eklenen dosyalar* bölümünde eklenen dosyanın adı (erkany.jpg) görülmektedir. Bu dosya görülmüyorsa e-postaya dosya ekleme işlemi başarılı olmamış demektir.

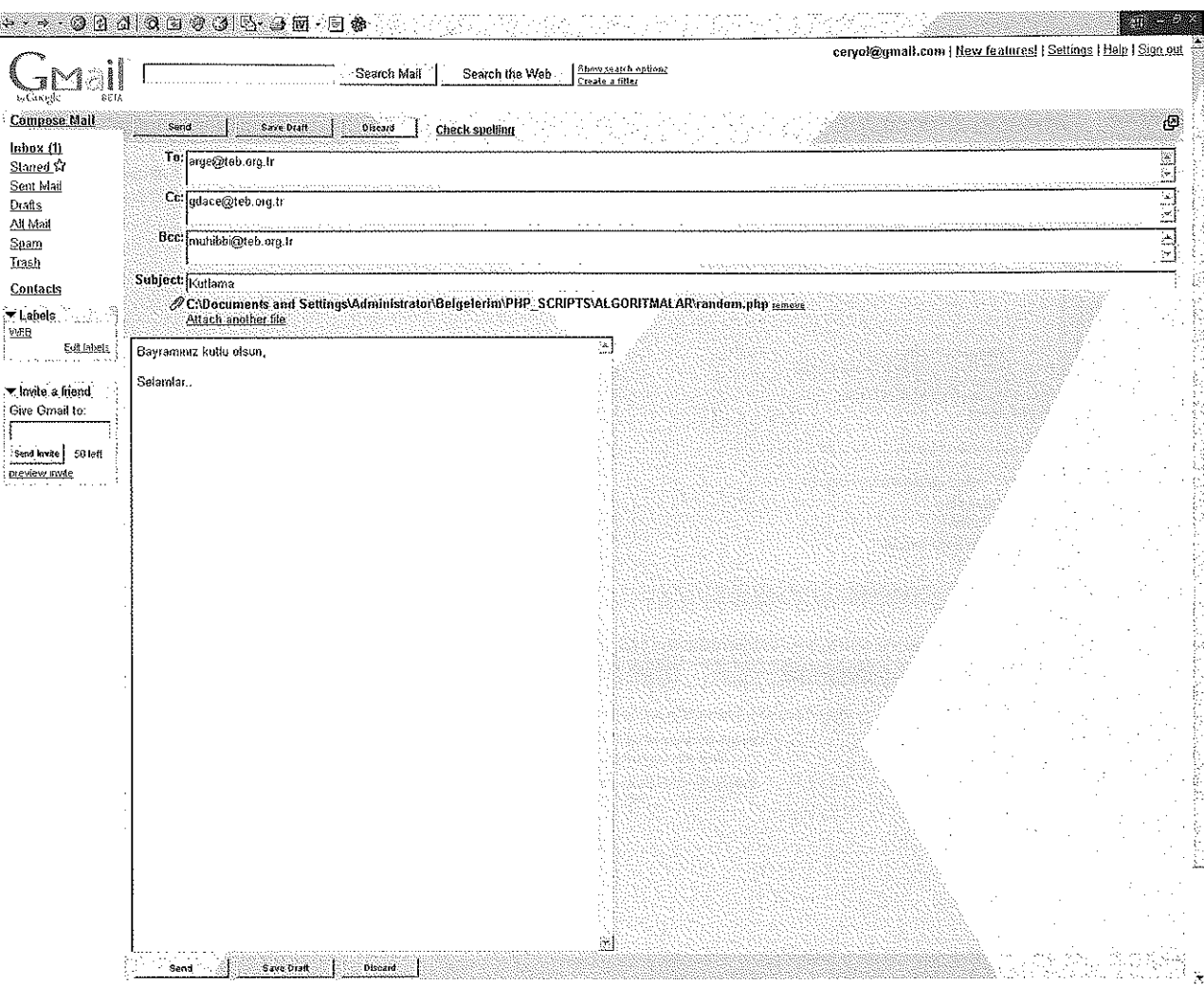

Bundan sonra GÖNDER köprüsü kullanılarak e-posta ile birlikte dosya da gönderilmiş olur.

Mesajınız başarıyla gönderildi (your message has been sent) gibi bir yazıyla karşılaşırsanız mesajınız gönderilmiş demektir. Aksi halde mesaj gönderme işlemini tekrarlamanız gerekir.

# **E-mail ile Gelen Dosyayı Alma**

Hesabınıza gelen mektup içinde *ekli, dosya eki var, attached* veya *contain attachment* gibi mesajlarla karşılarsanız mektupla birlikte dosya gelmiş demektir. Gelen dosya resim ise fare/sağ düğme ile farklı kaydet'i kullanmalısınız. Eğer sadece dosya adi görülüyorsa zaten o zaman download şeklinde bir yazı görürsünüz. Download (indir, dosyayı al) yazısını tıklatarak, bilgisayarınızda dosyayı kaydedecek bir yer göstermelisiniz

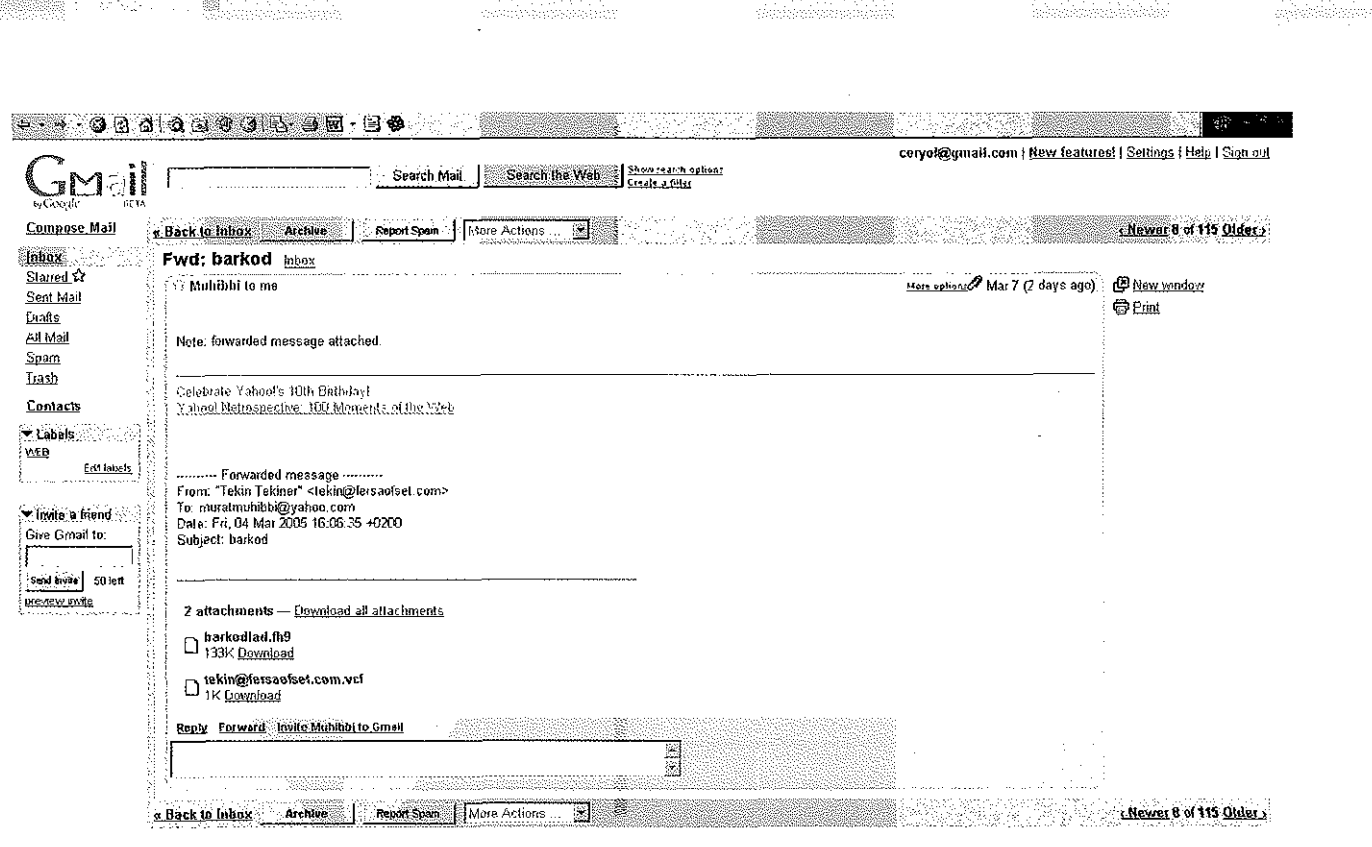

**Begin typing in the address fields and Girotl will suggest names from your contact list.**  You are currently using 30 MB (4%) of your 1900 MB. Gmeil view: stendard | basic HTML Leam more

<u>: Terms of Use - Privacy Policy - Program Policies - Google Home</u><br>@2005 Google

tije p

É